## **WOS 使用指南**

1、登录 [www.webofknowledge.com](http://www.webofknowledge.com/),在机构登录界面选择"CHINA CERNET Federation", 点击 "转到"按钮。

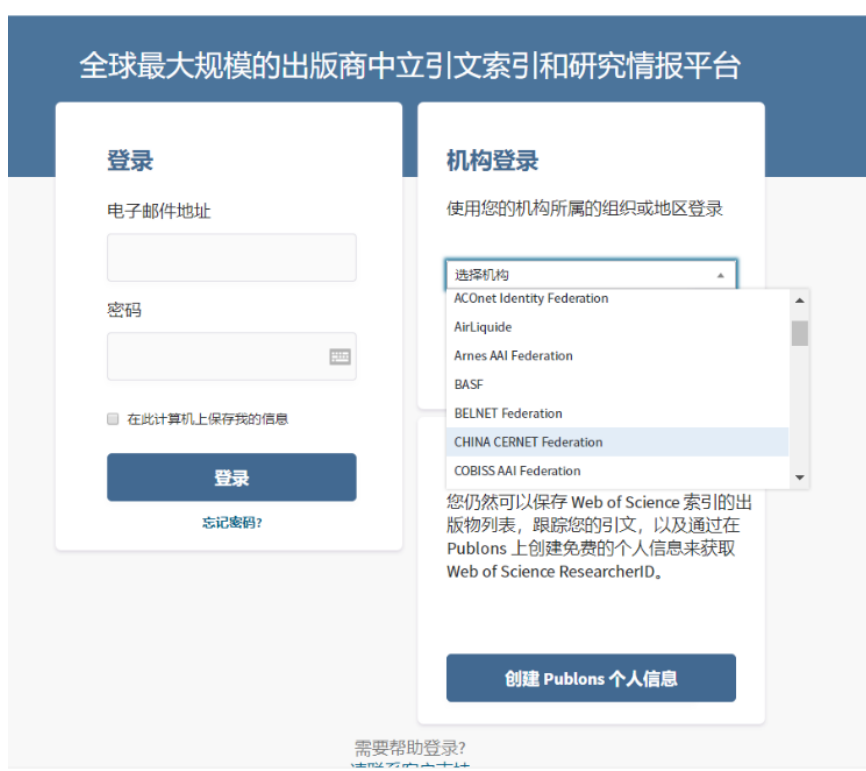

2、在列表中选择学校名称——学校列表(O-T)——齐鲁工业大学。

#### CERNET统一认证与资源共享基础设施CARSI

中国教育和科研计算机网统一认证和资源共享基础设施 (CERNET Authentication and Resource Sharing Infrastructure, 简称CARSI) 是由北京大学 发起的跨机构身份联盟,提供教育科研资源共享服务,简称CARSI资源共享服务。2017年底,作为中国教育和科研计算机网CERNET (China Education and Research Network)基础服务之一开始重点建设,与赛尔网络有限公司一起,面向国内大中小学、教育行政部门和科研机构开放身份认证服务,面向国内外 应用系统支持基于真实身份的资源访问控制。CARSI资源共享服务以Internet2 Shibboleth项目为技术基础,使用统一认证和授权中间件实现中国教育和科研 计算机网CERNET (China Education and Research Network) 统一认证和资源共享, 详情参见https://www.carsi.edu.cn。 请输入学校名称

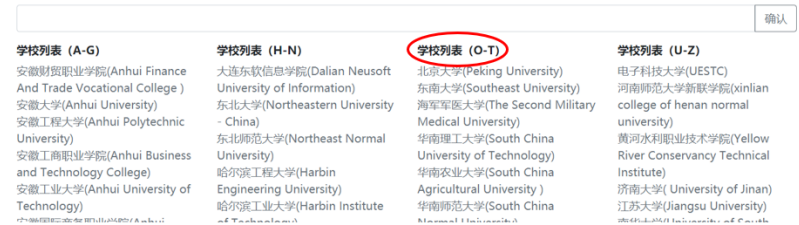

#### 学校列表 (O-T)

北京大学(Peking University) 东南大学(Southeast University) 海军军医大学(The Second Military **Medical University)** 华南理工大学(South China University of Technology) 华南农业大学(South China **Agricultural University**) 华南师范大学(South China Normal University) 南方科技大学(Southern University of Science and Technology) 南方医科大学(Southern Medical **Liniversity**) 齐鲁工业大学(QILU UNIVERSITY OF TECHNOLOGY) 青海大学(Qinghai University) 青海师范大学(Qinghai Normal University ) 清华大学(Tsinghua University) 曲阜师范大学(Qufu Normal University) 三江学院(SANJIANG UNIVERSITY) 山东大学(Shandong University) 山东农业大学(Shandong **Agricultural University)** 山东女子学院(Shangdong

或是直接输入学校英文名称,点击确认。

### CERNET统一认证与资源共享基础设施CARSI

中国教育和科研计算机网统一认证和资源共享基础设施 (CERNET Authentication and Resource Sharing Infrastructure, 简称CARSI) 是由北京大学 发起的跨机构身份联盟,提供教育科研资源共享服务,简称CARSI资源共享服务。2017年底,作为中国教育和科研计算机网CERNET (China Education and Research Network)基础服务之一开始重点建设,与赛尔网络有限公司一起,面向国内大中小学、教育行政部门和科研机构开放身份认证服务,面向国内外 应用系统支持基于真实身份的资源访问控制。CARSI资源共享服务以Internet2 Shibboleth项目为技术基础,使用统一认证和授权中间件实现中国教育和科研 计算机网CERNET (China Education and Research Network) 统一认证和资源共享, 详情参见https://www.carsi.edu.cn。 请输入学校名称

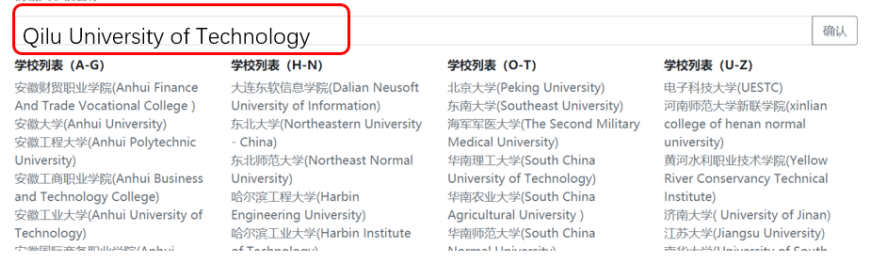

3、跳转到我校一网通登陆界面,输入账户密码。

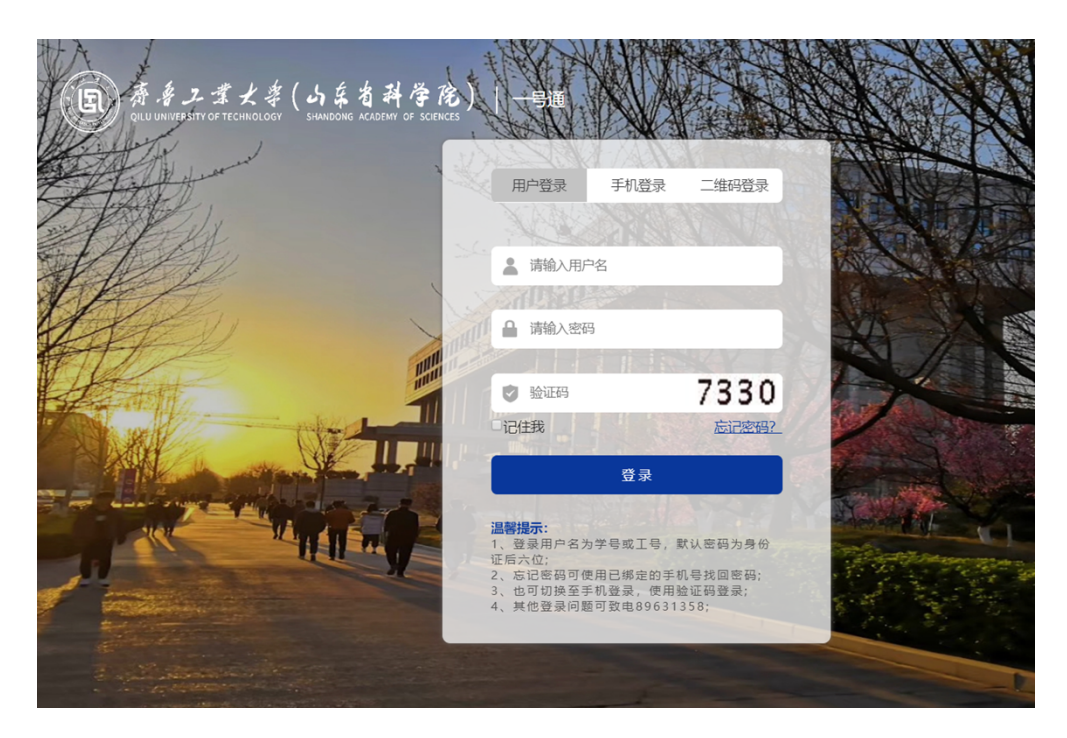

# 4、选择信息模式,点击"Accept"按钮。(此步骤仅在第一次登录时出现)

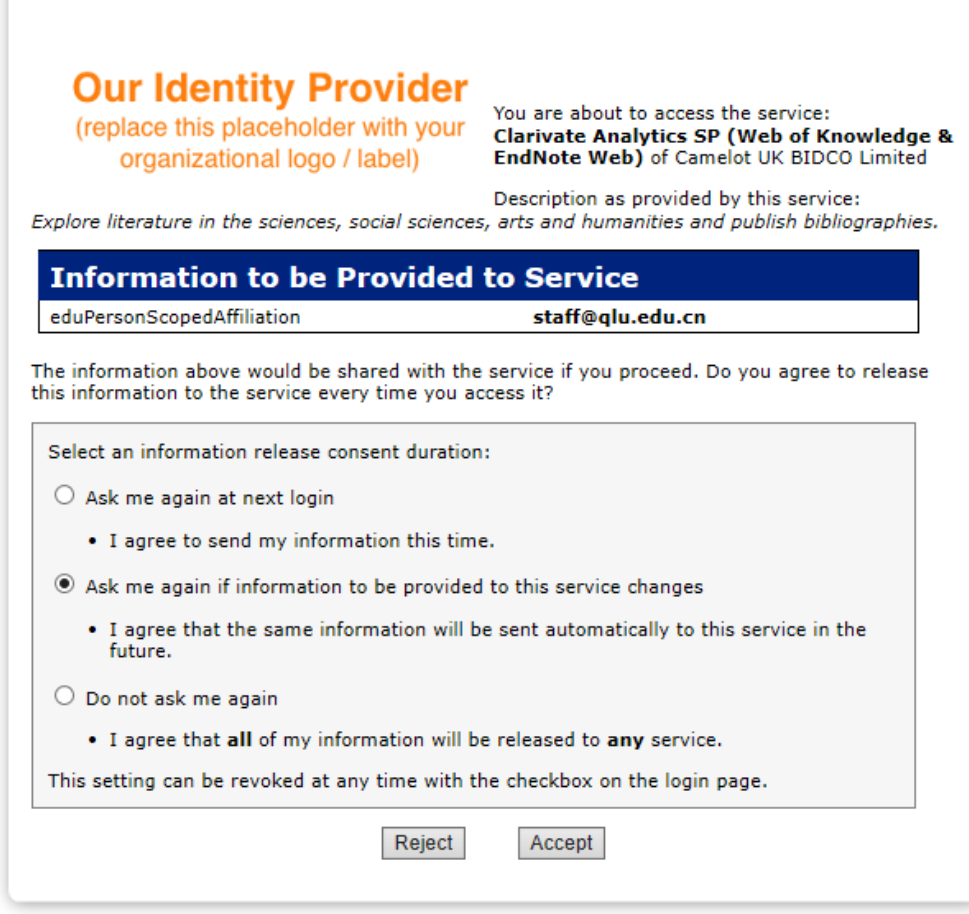

# 5、出现 WOS 首界面,可以检索使用资源了。

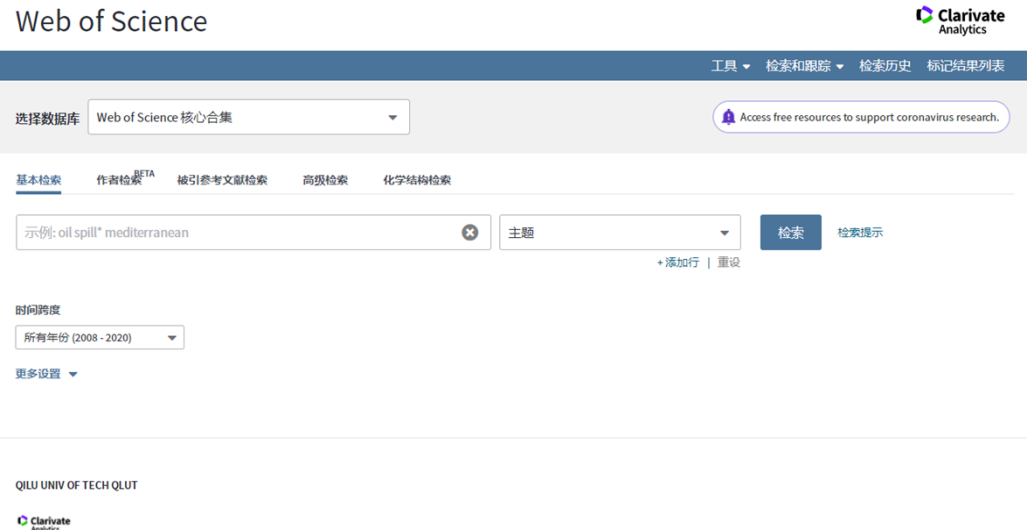